# **-19 A-EL OSCILOSCOPIO**

## **OBJETIVOS**

- Familiarizarse con el manejo del osciloscopio.
- Medir el periodo y el valor eficaz y de pico de una señal alterna de tensión.
- Visualizar las figuras de Lissajous.

### **MATERIAL**

- Osciloscopio.
- Oscilador de baja frecuencia.
- Transformador.

## **FUNDAMENTO TEÓRICO**

El osciloscopio es un instrumento que permite visualizar y registrar toda clase de señales de diferencia de potencial. Permite medir tensiones alternas o continuas, aunque su principal utilidad está en las primeras y también en la medida de señales transitorias muy poco repetitivas o de muy corta duración- difíciles de medir con otros instrumentos. A diferencia de los osciloscopios analógicos (basados en la deflexión de un haz de electrones y su posterior incidencia en una pantalla fosforescente), los digitales tienen un conversor interno CAD (conversor analógico digital) que digitaliza las señales permitiendo luego su tratamiento y presentación en la pantalla de manera independiente e incluso su almacenamiento.

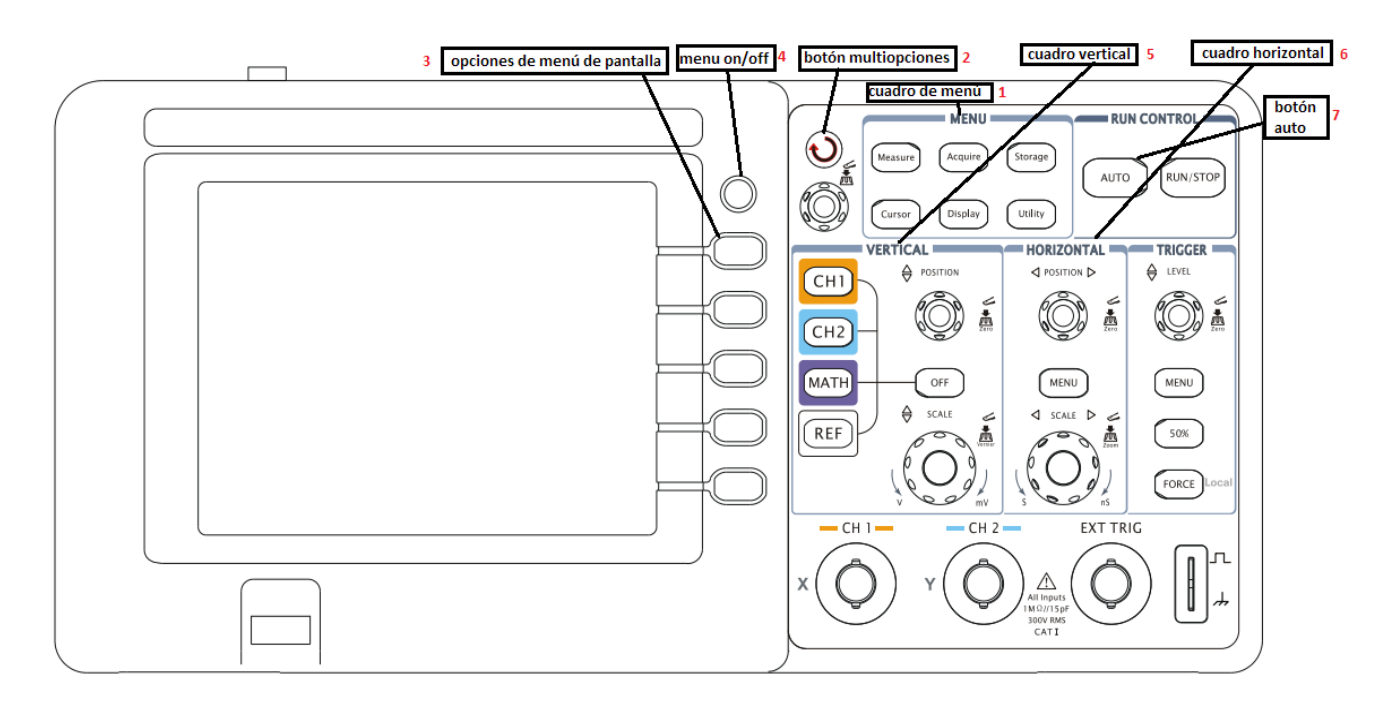

Figura 1: esquema del panel de control del osciloscopio digital Rigol-DS1052E

## **MODO DE OPERAR**

Antes de comenzar hay que familiarizarse con los mandos del osciloscopio, que se componen de botones y ruedas giratorias. En el panel de control (ver figura 1) podemos distinguir tres secciones principales:

- Sección inferior: en ella se sitúan las entradas, o canales, del osciloscopio. Utilizaremos en esta práctica los canales de entrada CH I y CH II.
- Sección central: En ella se encuentran los botones <CH I> y <CH II> que al presionarlos hacemos que se muestre o no la correspondiente señal en la pantalla del osciloscopio. A continuación, se sitúan los mandos que nos permiten aumentar o disminuir la escala vertical (Voltaje) y horizontal (Tiempo). Para ello giraremos en un sentido u otro la correspondiente rueda <SCALE>. Mediante las ruedas <POSITION> podremos desplazar las señales a lo largo de cada eje, y si las presionamos las señales se centrarán automáticamente en el eje correspondiente.
- Sección superior: En ella encontramos botones que, al presionarlos, hacen aparecer diferentes menús en la pantalla del osciloscopio. Navegaremos por los menús usando la  $\langle$ rueda multiopciones $>$  (2), que lleva grabada una flecha circular, Seleccionaremos una opción concreta presionando uno de los cinco botones grises situados al borde derecho de la pantalla. Sobre estos cinco botones hay otro redondo que está etiquetado como <MENU ON/OFF> (4) cuya función es hacer aparecer o desaparecer el menú de opciones en la pantalla.

## *1. MEDIDA DEL PERIODO, FRECUENCIA, VALOR EFICAZ Y DE PICO PICO DE UNA SEÑAL ALTERNA DE TENSIÓN*

Como primer paso vamos a medir el periodo/frecuencia y el voltaje de *pico a pico*, V<sub>pp</sub>, de la tensión del generador (Fig. 2).

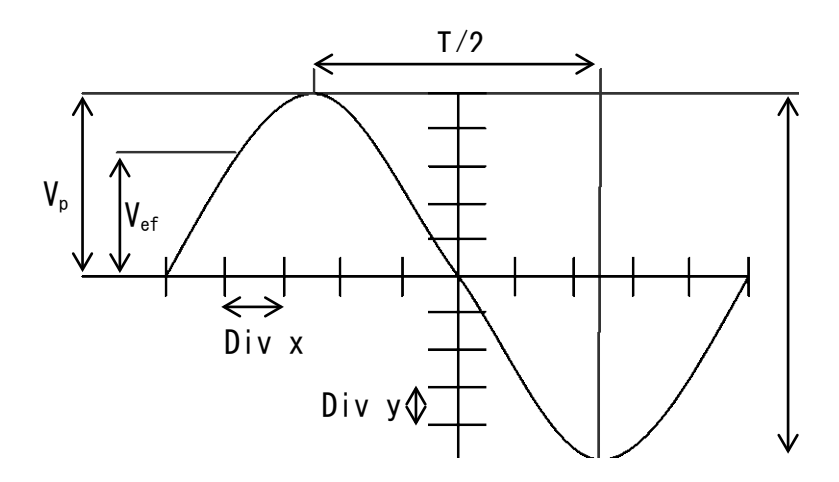

Fig. 2 Señal de CA en el Osciloscopio

Conectaremos la salida del generador de señales sinusoidales a una de las entradas del osciloscopio por medio de un cable coaxial y empleamos el modo "X-T" (modo habitual del osciloscopio). Con este modo se presenta la señal (canal I, canal II o ambos) en función del tiempo. A continuación, podemos pulsar el botón <AUTO> para que el osciloscopio seleccione automáticamente escalas de Voltaje y Tiempos para visualizar la señal en pantalla. Suele ser recomendable centrar la señal a medir en el eje horizontal, para lo que pulsamos el botón <POSITION> del canal que tiene la señal a centrar (<CH1> ó <CH2>). También es recomendable escoger la escala más adecuada a cada medida, ampliando o reduciendo la señal con las ruedas giratorias <SCALE>. Las escalas seleccionadas en cada momento aparecen reflejadas en la pantalla del osciloscopio. Una vez ajustadas las escalas, obtendremos sobre la pantalla dibujada la sinusoide que corresponde a la tensión dada por el generador (Fig. 2). Si la señal se moviera, se puede fijar con el botón <RUN/STOP>.

Una vez obtenida esta sinusoide, tenemos tres maneras de medir el periodo/frecuencia y el voltaje *pico a pico* de la señal:

#### 1) Medidas con la rejilla del osciloscopio

Antes de comenzar a tomar medidas hay que asegurarse de que las rejillas de medida están activas para que aparezcan en la pantalla. Si no apareciesen, se tendrían que activar pulsando el botón <display> del cuadro "Menu" (1) del panel. Una vez activada la rejilla podemos medir directamente en la pantalla tanto los  $V_{pp}$  como el T, **conociendo la escala de la base de tiempo (horizontal) y de voltaje (vertical)** (Fig. 2). Las medidas directas se obtienen multiplicando el número de divisiones por el factor de escala correspondiente en cada eje. Recuerde que la división menor del osciloscopio es 0,2 divisiones tanto para las medidas horizontales como verticales.

A partir de las medidas de V<sub>pp</sub> podemos calcular el Voltaje de pico ( $V_p = V_{pn}/2$ ) y el voltaje eficaz V<sub>ef</sub> como  $V_{ef} = V_{pp}/(2\sqrt{2})$ . Este último es el voltaje que mediría un voltímetro colocado entre los conectores del generador. La frecuencia se mide mediante el periodo T, ( $v = 1/T$ ). Anótese la precisión nominal de los aparatos en sus correspondientes escalas.

#### **NOTA: la señal dada por el generador tiene por ecuación y = A sen (2**π**t/T). Con las medidas anteriores tendríamos ya la ecuación para los diferentes casos puesto que hemos determinado A (voltaje de pico) y T (periodo).**

#### 2) Medidas empleando los cursores

Pulsamos <Cursor> en el cuadro "MENU" (1) y seleccionamos Modo Manual. En el menú que aparece en la pantalla pulsamos la opción "Type" para que aparezca la opción "X/TIEMPO" para medir periodo/frecuencia ó la opción "Y/TENSION" en el caso de medidas de voltaje. Seleccionamos el canal de medida CH1 o CH2. A continuación en el mismo menú podemos seleccionar los cursores A y B con el botón correspondiente. Hay que eliminar la selección de uno para poder seleccionar el otro. Los cursores se pueden desplazar por la pantalla con ayuda de la <rueda multiopciones> (2).

Para la medida de los periodos y frecuencias, basta con colocar los cursores en la opción "X/TIEMPO" entre dos máximos consecutivos de la señal. En la pantalla aparece la diferencia entre ambos cursores (periodo) y su inversa (frecuencia). En la opción "Y/TENSION" se medirá la distancia entre un máximo y un mínimo de la señal, cuya diferencia dará el valor de Vpp. Para salir de este modo de medida seleccionamos en el menú de pantalla, en el campo "MODE/MODO", la opción "OFF/DESACTIVADO" y para finalizar el botón <MENU ON/OFF> (4).

Para estimar la incertidumbre moveremos ligeramente el cursor para ver cómo cambia la medida mostrada en pantalla.

#### 3) Medidas directas con el osciloscopio

El osciloscopio también permite una medida automática de la frecuencia de la señal y del voltaje pico pico. Para obtenerlas, hay que pulsar el botón <Measure> del cuadro "MENU" (1) y aparecerá un menú en pantalla. Con los botones <opciones de menú de pantalla> (3), seleccione "Limpiar" para eliminar todas las medidas anteriores que aparecen en pantalla. A continuación, seleccione el canal correspondiente y pulse en Voltaje para acceder al menú de medidas de voltaje. Con la <rueda multiopciones> (2). seleccione Vpp para medir el voltaje pico-pico de la señal y pulse la <rueda mutiopciones> para fijarlo. La medida aparecerá en la pantalla. Para las medidas de tiempo (periodo y frecuencia) opere de forma similar.

## *2. VISUALIZACIÓN DE LAS FIGURAS DE LISSAJOUS*

Estas figuras son el resultado de la composición de dos movimientos armónicos simples según dos direcciones perpendiculares. Para visualizarlas es necesario trabajar con el osciloscopio en modo "X-Y". En este modo de funcionamiento el osciloscopio muestra en la pantalla la composición resultante de dos señales: una se aplica en la horizontal y la otra en la vertical. Por lo tanto, en el modo "X-Y" no actúa la base de tiempos. Para operar en este modo hay que apretar el botón <MENU> situado dentro del cuadro "Horizontal", con ayuda de los botones grises de al lado de la pantalla, elegimos la opción "Time Base" (tercer botón gris), y con ayuda de la <rueda multiopciones> (2) (marcada con una flecha circular) elegimos la opción "X-Y" y pulsamos la <rueda multiopciones>(2). Emplearemos el modo "X-Y" en el último apartado de esta práctica.

En la práctica tomaremos como una de las señales la suministrada por el transformador conectado a la red eléctrica, cuya frecuencia habremos medido anteriormente. Usamos éste para no trabajar directamente con los 220 voltios por motivos de seguridad. La otra señal la tomaremos del generador cuya frecuencia podemos variar. La ecuación armónica de la señal del transformador es:

$$
X = Asen(\omega_1 t), \omega_1 = 2\pi/T_1 = 2\pi\nu \tag{1}
$$

Por otra parte la señal del generador de frecuencia variable sigue una ecuación análoga a la anterior:

$$
Y = B \text{ sen } (\omega_2 t + \varphi) \tag{2}
$$

Al tener dos movimientos armónicos distintos hay que introducir un nuevo término en una de las ecuaciones,  $\varphi$ , que es el desfase existente entre los dos movimientos porque no hay motivo para suponer que ambas señales sean simultáneas a partir de un origen común de tiempos.

Variando el selector de frecuencias del generador de señales podremos ver las distintas figuras de *Lissajous*. Aparecen para una relación entera entre las frecuencias de las señales, las figuras más características son:  $v_1/v_2 = \omega_1/\omega_2 = 1, 2, 3, ...$  (frecuencias nominales del generador = 50, 100, 150, ... Hz ). Estas figuras (Fig. 3) también dependen del desfase. Este parámetro no lo podemos controlar por lo que, una vez sincronizada la relación de frecuencias, la figura de la pantalla no es del todo estable y varía recorriendo las formas correspondientes a los desfases posibles.

## **RESULTADOS EXPERIMENTALES**

1. Fije una amplitud de señal en el generador y vaya barriendo las frecuencias nominales (del generador): 50, 100, 200, 800 y 3000 Hz.

- a) Para cada frecuencia mida en el osciloscopio el periodo de la señal generada (eje X) y el valor de tensión *pico a pico* (eje Y) empleando la rejilla.
- b) Anote las incertidumbres de cada medida: frecuencia nominal, periodo y voltaje *pico a pico*.
- c) Calcule la frecuencia, y su incertidumbre, para cada valor de periodo medido con la rejilla del osciloscopio
- d) Mida la frecuencia empleando los cursores y haga una estimación de su incertidumbre asociada.
- e) Mida la frecuencia empleando las medidas directas proporcionadas por el osciloscopio.
- f) Observe si la amplitud de la señal que se visualiza en el osciloscopio (eje Y) varia al cambiar la frecuencia.

2. Compare los valores de la frecuencia nominal del generador con los obtenidos con el osciloscopio a partir de los tres tipos de medidas realizadas. ¿Son compatibles entre sí? A la vista de los resultados, ¿sería recomendable tomar como incertidumbre en el valor de la medida directa del osciloscopio la última cifra significativa aportada? ¿Por qué?

3. Determine el voltaje de pico y eficaz, y su incertidumbre, para cada frecuencia a partir de los valores de tensión *pico a pico* medidos.

4. Desconecte el generador de señales del osciloscopio y conecte el transformador. Determine el valor de la amplitud, periodo y frecuencia de su señal de salida, con sus incertidumbres correspondientes. Anote qué tipo de medida ha utilizado para ello.

5. Escriba la ecuación del voltaje en función del tiempo para la señal del transformador.

6. Conecte el generador de señales en un canal y el transformador en el otro. Emplee el modo "X-Y" del osciloscopio y observe las figuras de *Lissajous* para las relaciones de frecuencias 1:1, 1:2, 1:3 y 2:3. Indique en la hoja cuales ha podido ver y para qué frecuencias se han observado. Si la figura no se visualiza completa, se recomienda ajustar la rueda <SCALE> del eje horizontal.

7. ¿Qué condiciones tienen que cumplir las amplitudes y el ángulo de desfase para que la figura sea una circunferencia?

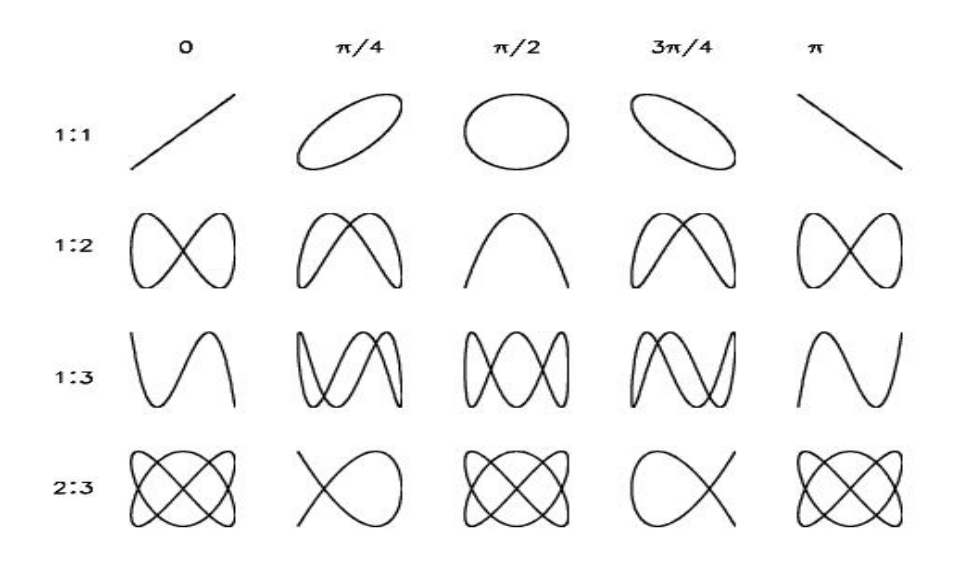

Figura 3. Algunas figuras de Lissajous.